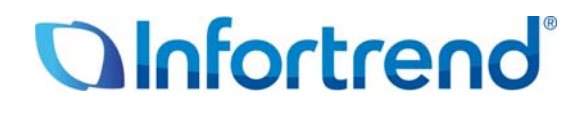

# **Настройки в SANWatch для удаленной репликации с системами хранения EonStor DS Пример применения**

#### *Краткое содержание*

В этом документе описана процедура настройки удаленной репликации с системами хранения EonStor DS с помощью пакета администрирования SANWatch.

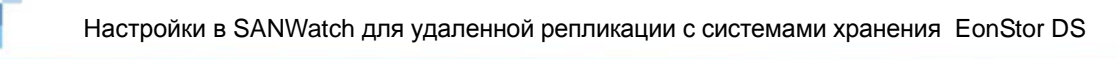

## **Содержание**

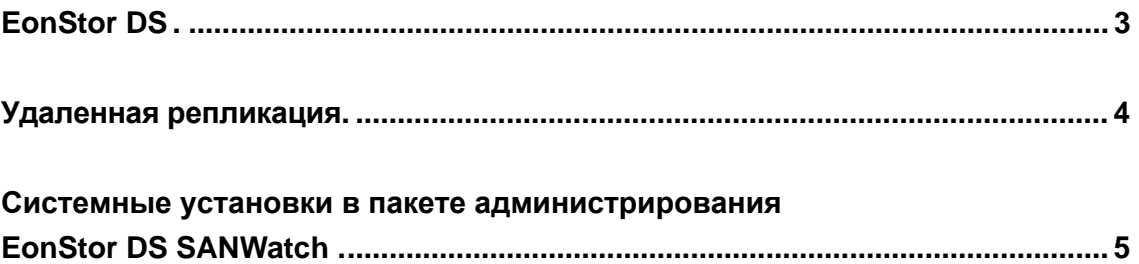

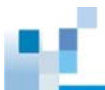

## **EonStor DS**

Системы хранения данных EonStor DS отличаются передовой конструкцией и обеспечивают всеобъемлющий сервис данных по доступной цене, что делает их идеальным решением для средних и малых предприятий (СМП).

Системы EonStor DS обеспечивают отличную защиту данных и гарантируют постоянную готовность данных в сетях хранения данных (SAN) и в хранилищах, напрямую подключенных к серверу (DAS). Объединяя в себе модульную архитектуру, возможность тонкой настройки, простое интуитивное управление и отличное соотношение цены и качества, системы EonStor DS дают заботящимся о цене предприятиям решающие преимущества и поддерживают IT эффективность на уровне растущих требованиям к хранилищам данных.

Для получения более подробной информации о системах Infortrend EonStor DS посетите, пожалуйста, наш сайт: http://www.infortrend.ru.

#### **Удаленная репликация**

Функция удаленной репликации позволяет создавать полные копии данных на разных системах хранения в синхронном или асинхронном режиме. Если в результате неисправности или катастрофических событий полностью отказывает томисточник, то можно воспользоваться удаленной дисковой копией и восстановить обслуживание в течение всего лишь нескольких минут. Если же необходимо вернуть тому функцию источника, то он может быть быстро синхронизирован с удаленной копией путем сравнения только дифференциалов данных. Удаленная репликация позволяет также дополнительно защитить данные с помощью технологии моментального копирования. Дискретные снимки данных могут помочь восстановить поврежденные удаленные копии и возобновить обслуживание за несколько секунд.

Удаленная репликация имеется на некоторых моделях семейства EonStor DS.

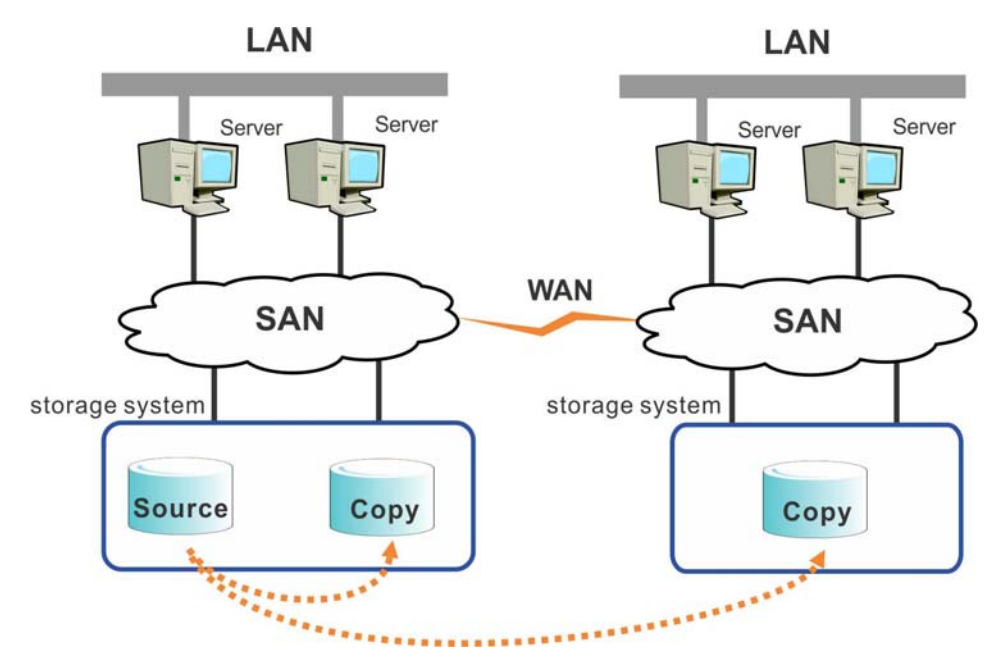

**Локальная и удаленная репликация**

Copyright © 2011 Infortrend Technology, Inc. Все права защищены. Infortrend, ESVA, EonStor и EonPath являются торговыми марками или зарегистрированными торговыми марками Infortrend. Все прочие упомянутые здесь марки и наименования могут быть торговыми марками их соответствующих владельцев. Информация, содержащаяся здесь, может быть изменена без предварительного уведомления. Содержание надо понимать как оно есть, без явных или подразумеваемых гарантий любого вида.

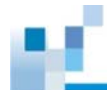

# **Системные установки в пакете администрирования EonStor DS SANWatch**

Настроить удаленную репликацию очень просто с помощью пакета администрирования SANWatch. Чтобы установить режим копирования/ зеркального копирования, выполните, пожалуйста, следующие шаги:

*1.* В SANWatch перейдите по: *Storage Manager > Device > Data Service > Remote Replication.* 

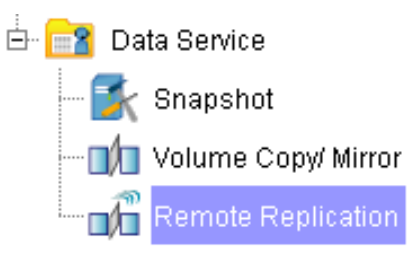

*2.* Назначьте систему EonStor DS как том-источник и систему EonStor DS как том-приемник (подробности в руководстве пользователя).

*3.* Щелкните правой кнопкой в углу *Remote Replication* и выберите *Create Remote Copy* или *Create Remote Mirror*.

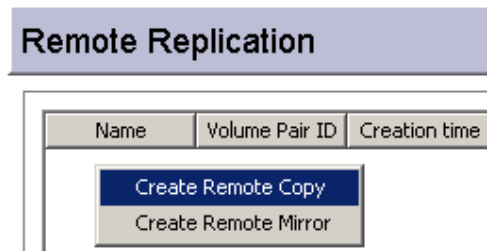

*4.* Выберите логический том источника из списка и укажите раздел, который вы хотите скопировать, с помощью кнопок со стрелками влево/вправо. Затем щелкните *Next*.

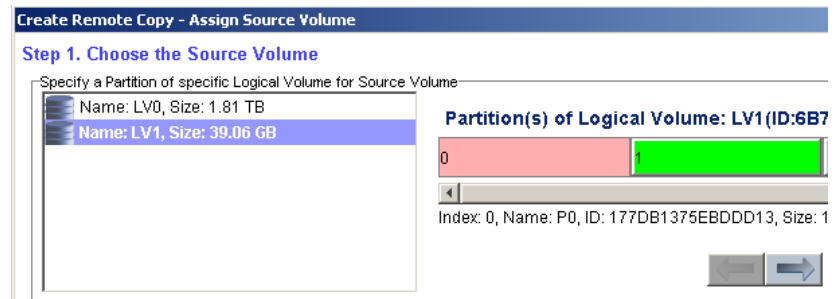

#### *5.* Выберите удаленную систему, где размещен логический том-приемник.

Copyright © 2011 Infortrend Technology, Inc. Все права защищены. Infortrend, ESVA, EonStor и EonPath являются торговыми марками или зарегистрированными торговыми марками Infortrend. Все прочие упомянутые здесь марки и наименования могут быть торговыми марками их соответствующих владельцев. Информация, содержащаяся здесь, может быть изменена без предварительного уведомления. Содержание надо понимать как оно есть, без явных или подразумеваемых гарантий любого вида.

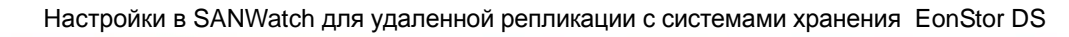

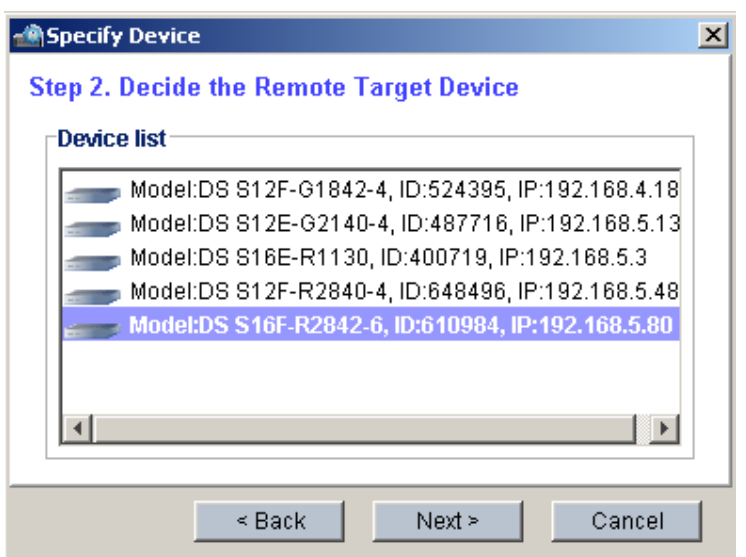

*6.* Укажите раздел, в который вы хотите скопировать том-источник, с помощью кнопок со стрелками влево/вправо. Установите параметры.

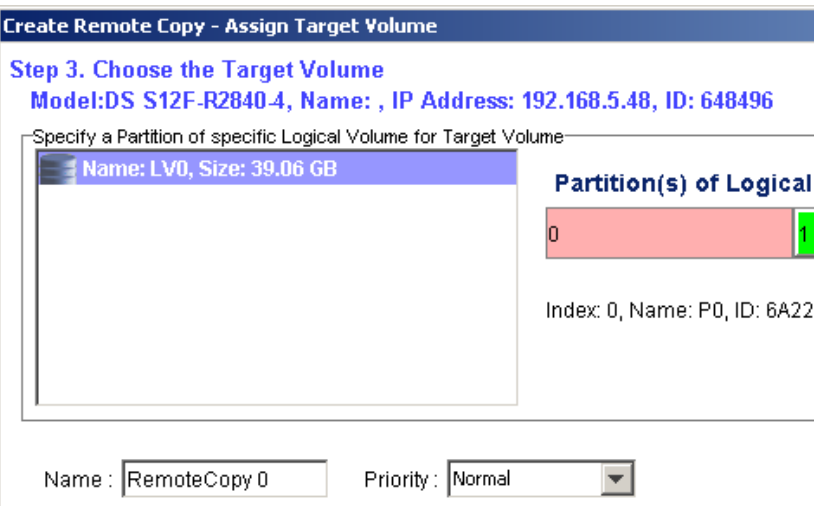

*7.* Если вы выбрали начало копирования в определенное время, введите дату начала копирования и щелкните *Next*.

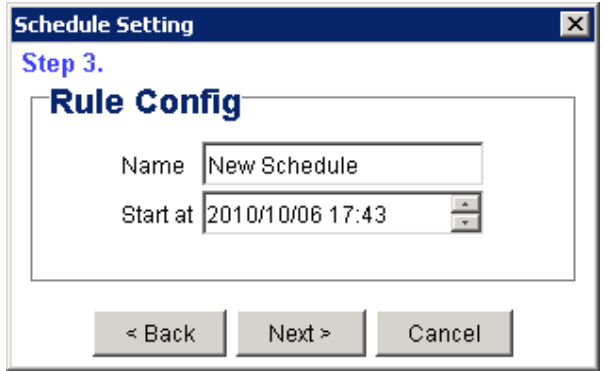

Copyright © 2011 Infortrend Technology, Inc. Все права защищены. Infortrend, ESVA, EonStor и EonPath являются торговыми марками или зарегистрированными торговыми марками Infortrend. Все прочие упомянутые здесь марки и наименования могут быть торговыми марками их соответствующих владельцев. Информация, содержащаяся здесь, может быть изменена без предварительного уведомления. Содержание надо понимать как оно есть, без явных или подразумеваемых гарантий любого вида.

*8.* Для удаленного зеркального копирования вы можете выбрать асинхронный режим (*Asynchronous Mode),* чтобы зеркальное копирования выполнялось во время минимальной нагрузки (подробные сведения о синхронном и асинхронном режимах вы найдете в руководстве пользователя).

**☑** Asynchronous Mode

Compress Data Before Transmitting

☑ Support Incremental Recovery

*9.* Появится список установок копирования/зеркального копирования. Подтвердите содержание списка и щелкните *OK.*

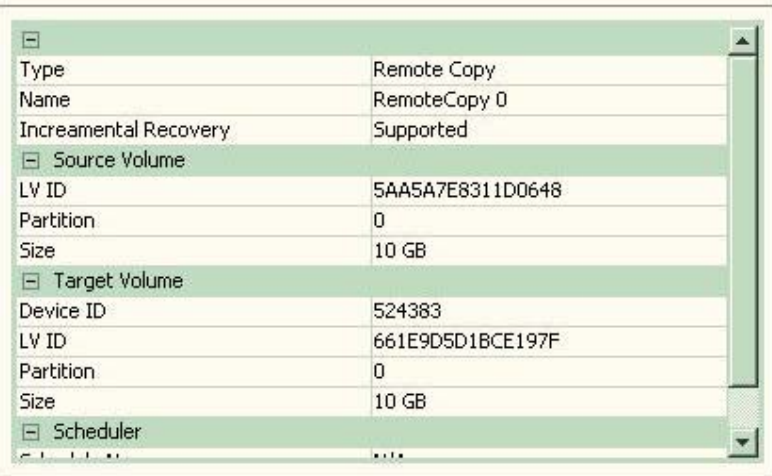

**Summary** 

*10.* Начнется удаленное копирование/зеркальное копирование. После его завершения пара источник/копия и сведения о ней появятся в углу *Remote Replication* / *Source Detail* / *Target Detail*.

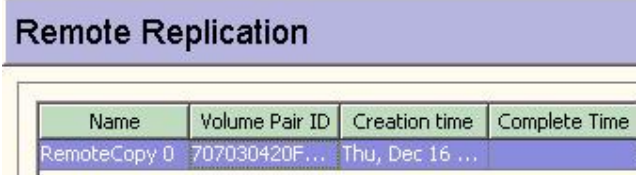

Copyright © 2011 Infortrend Technology, Inc. Все права защищены. Infortrend, ESVA, EonStor и EonPath являются торговыми марками или зарегистрированными торговыми марками Infortrend. Все прочие упомянутые здесь марки и наименования могут быть торговыми марками их соответствующих владельцев. Информация, содержащаяся здесь, может быть изменена без предварительного уведомления. Содержание надо понимать как оно есть, без явных или подразумеваемых гарантий любого вида.

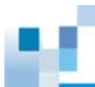

### **Source Detail**

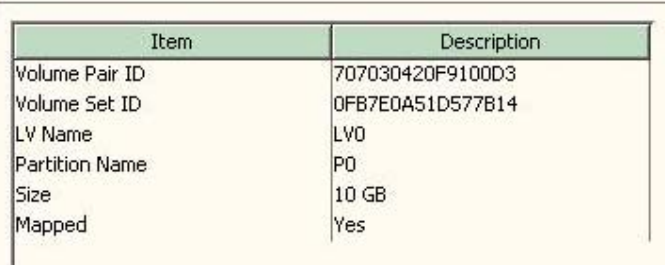

#### **Target Detail**

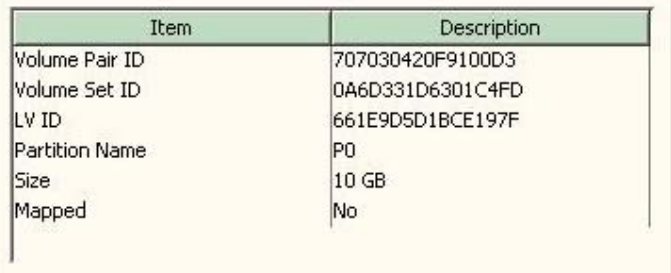